### 图解实战波士以太网/串口转换器通信 以及用户常问的几个问题

#### 波仕电子 版权所有 2008

在很多应用场合,如果想让设备连接到以太网中,就必须拥有一个以太网接口,普通的设 备都含有 RS-232(或 RS-485/RS-422)串行接口,可以将串行接口连接到以太网中。

波仕以太网/串口转换器是实现通信主机的以太网与 RS-232/RS-485/RS-422 串口设备相互 通讯的一种协议转换装置(TCP/IP 协议-串行通信协议)。 波仕 ETH232GL1 提供一个光电隔离 的 RS232/ RS485/RS422 串口,一个 10M 以太网口等。而 ETH232L1 是不带光电隔离的,使用完 全一样。以下仅以 ETH232GL1 为例来说明。

首先确信你的作为服务器的电脑的以太网口IP 地址在192.168.0.1,只能够最后一位有不同,<br>在 0-256 之间。否则你就要么修改电脑的 IP 地址,要么修改所有波士以太网/串口转换器的<br>址。 范围在 0-256 之间。否则你就要么修改电脑的 IP 地址,要么修改所有波士以太网/串口转换器的 IP 地址。

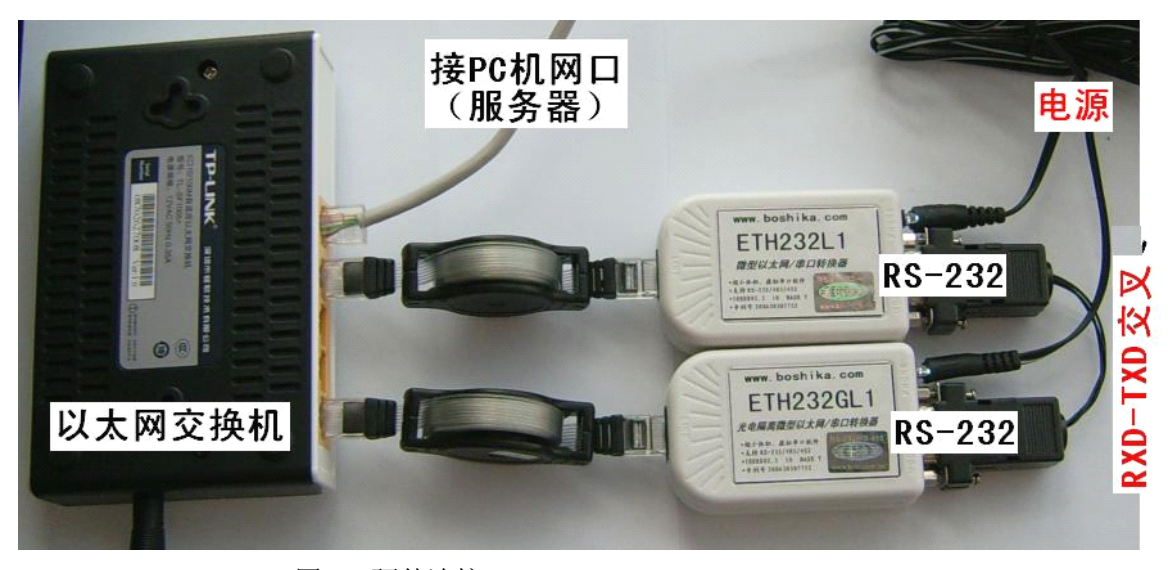

图 1 硬件连接

如图 1, 将 ETH232GL1 以太网/串口转换器接上电源(直流 5V 到 36V 均可, 随产品配套 有)。电源插座旁边有一个小L <sup>E</sup> D(发光二极管),当 ETH232GL1产品通电后LED会一直亮着。 <sup>将</sup> RJ-45 座插入以太网交换机的 RJ-45 插头即可。交叉线 RJ-45 电缆与直连线 RJ-45 电缆都可以, 交换机都识别。两个 RS-232 口之间是交叉线(2-3 脚交叉)。硬件连接就是这么简单。

由于波士以太网/串口转换器出厂时都将 IP 地址设置为 192.168.0.7, 所以先不能够直接将 两个 ETH232GL1 同时接到 HUB 上。先取下其中一个 ETH232GL1 以太网/串口转换器。

运行波士产品光盘上的 CRConfigv30.exe。按"搜寻",出现了波士以太网/串口转换器, 如图 2。修改"本地 IP 地址",比如 192.168.0.9,以免与另外一个波士以太网/串口转换器 IP 地 址冲突。(如图 3)

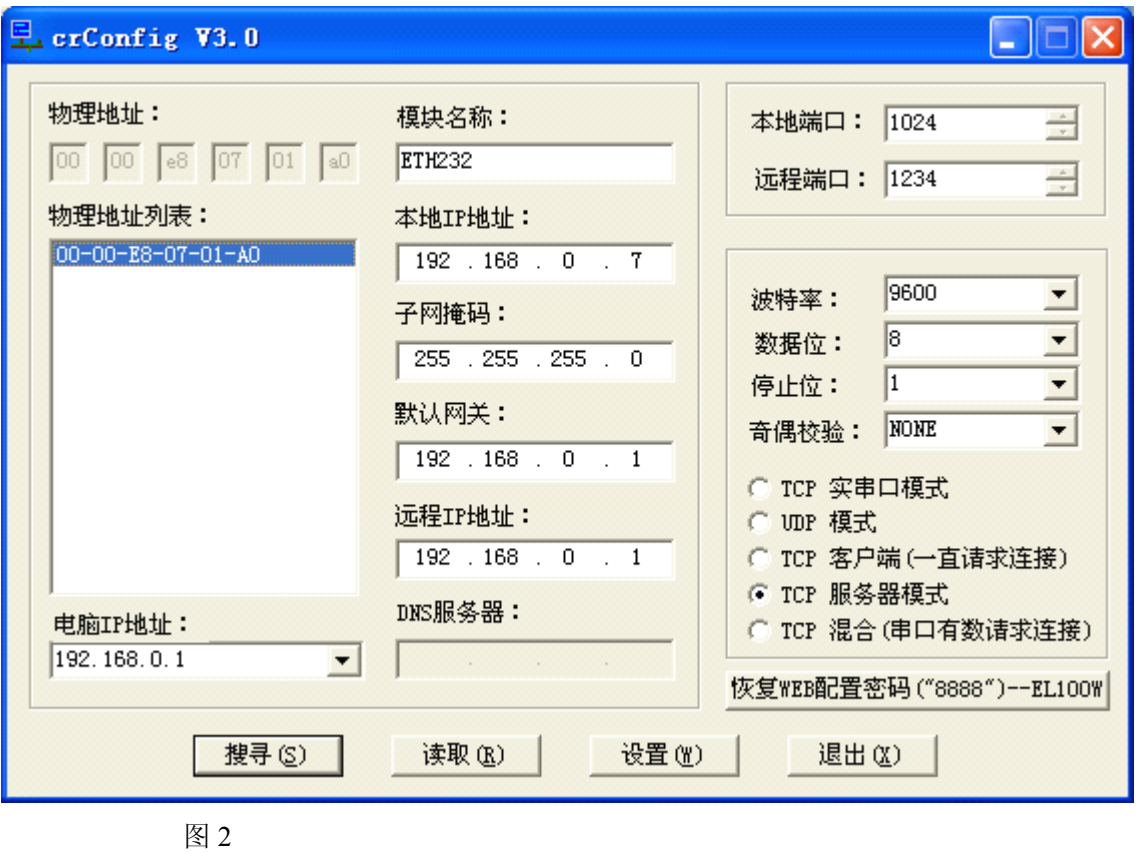

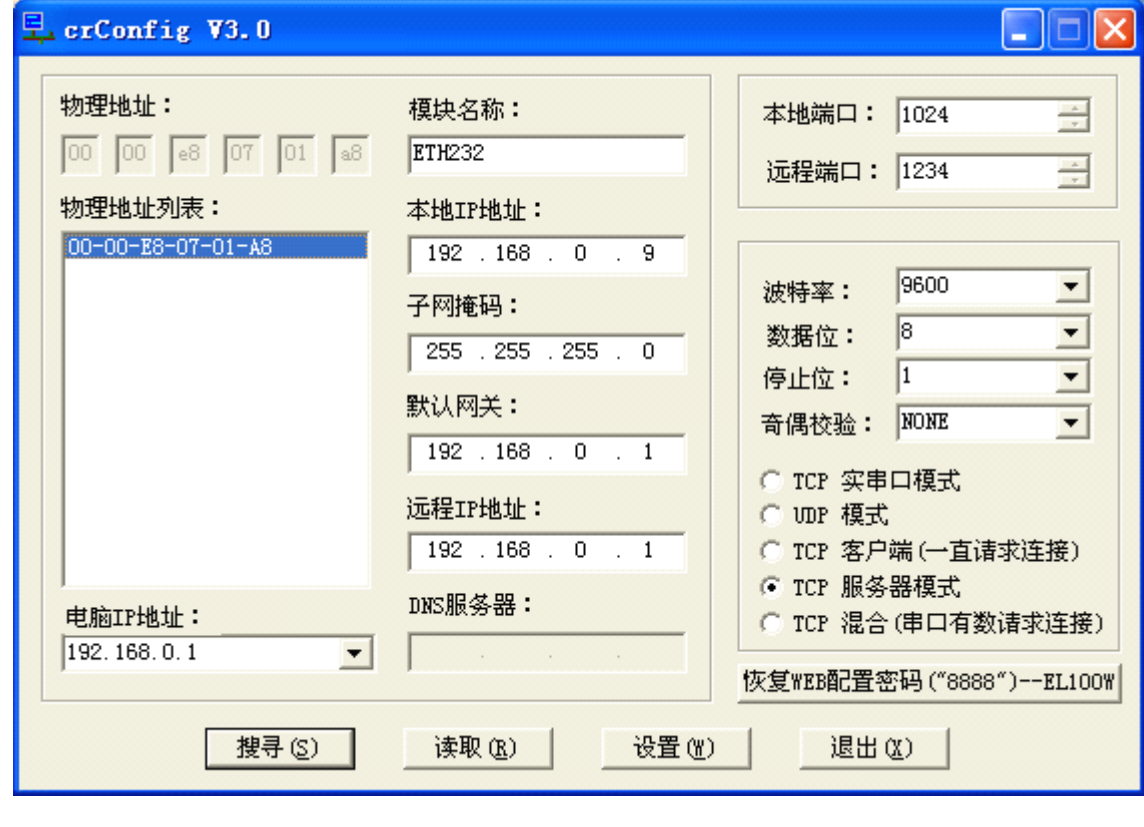

图 3

将 2 个波士以太网/串口转换器都插上,再运行 CRConfig.exe。按"搜寻",发现有 2 个 IP 地址 (如图 4)。就是 2 个波士以太网/串口转换器,这时 IP 地址不冲突了。

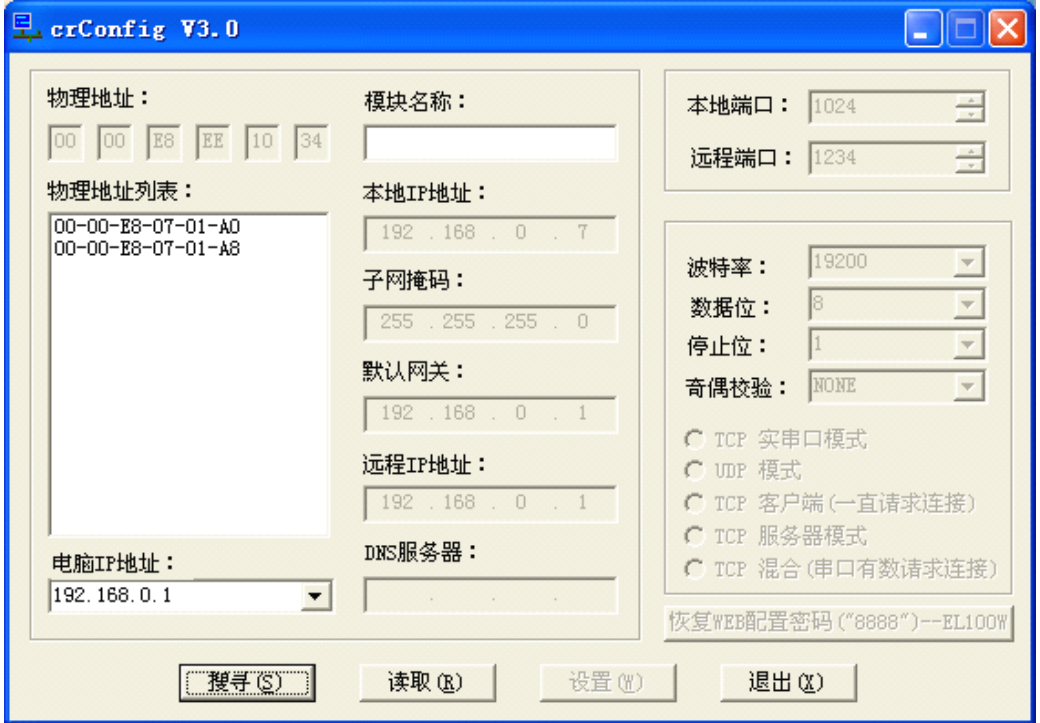

图 4

刚才是设置软件,现在运行测试软件 ELTestv30.exe。 注意修改 IP 地址对应 2 个不同的波 士以太网/串口转换器(如图 5 和图 6)。用户可以在发送框里填写要发送的数据。

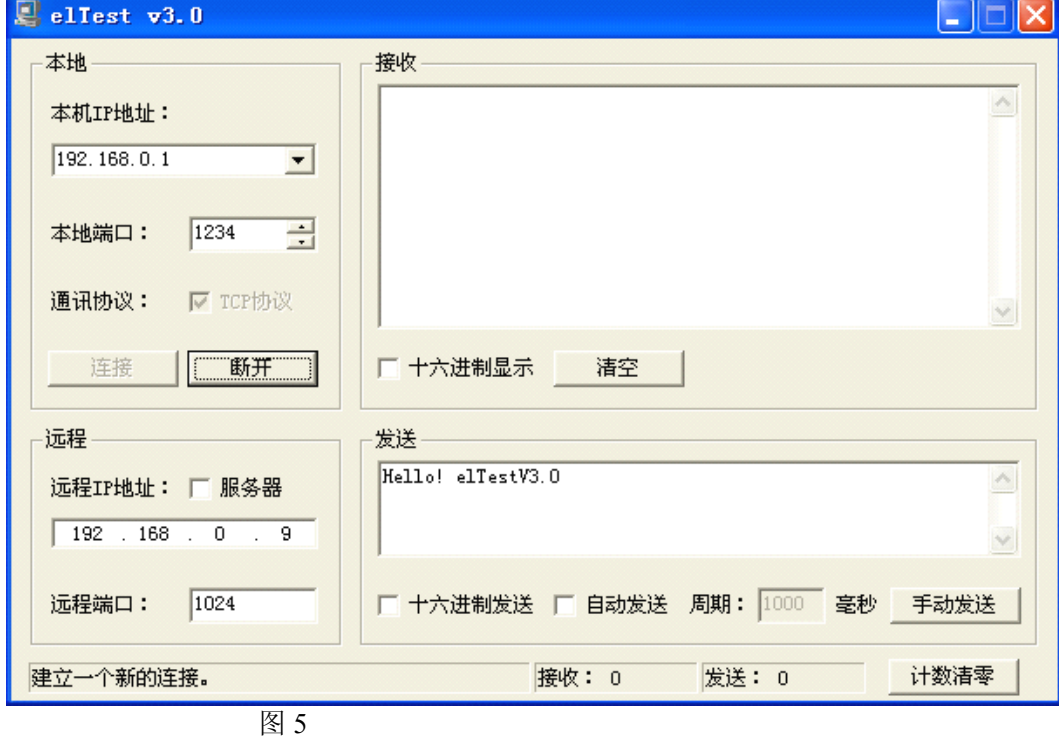

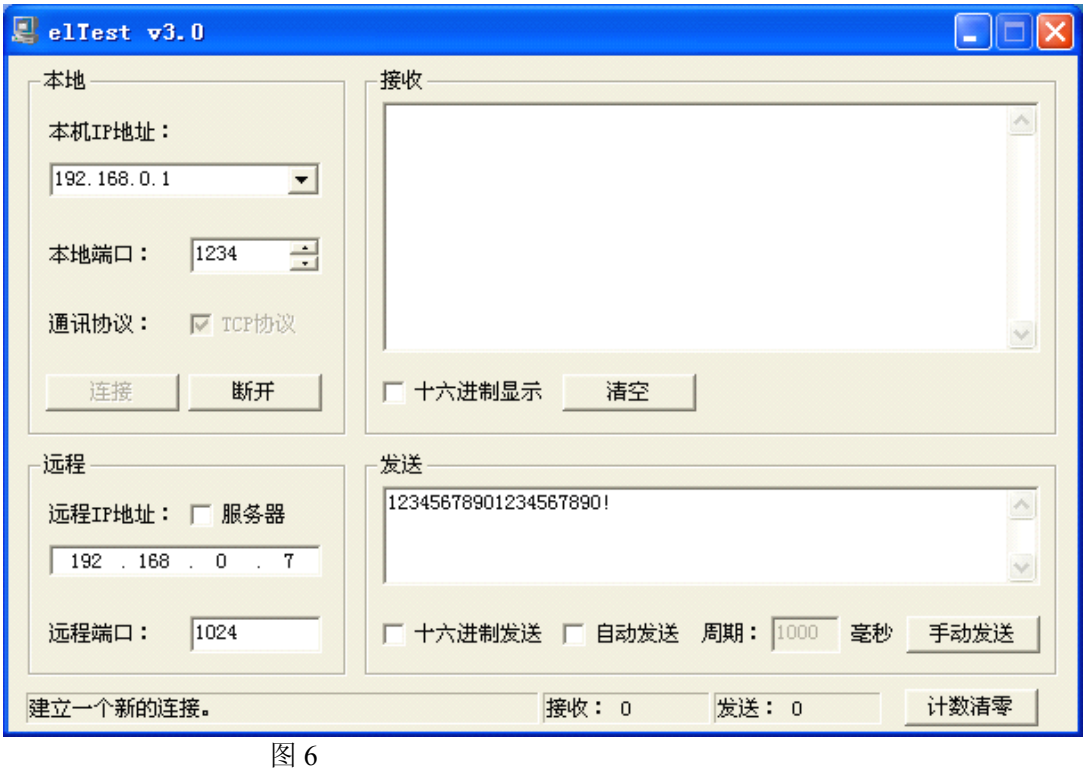

按"连接",再按"手动发送",就可以在 2 个 RS-232 口之间传输数据了。(如图 7)

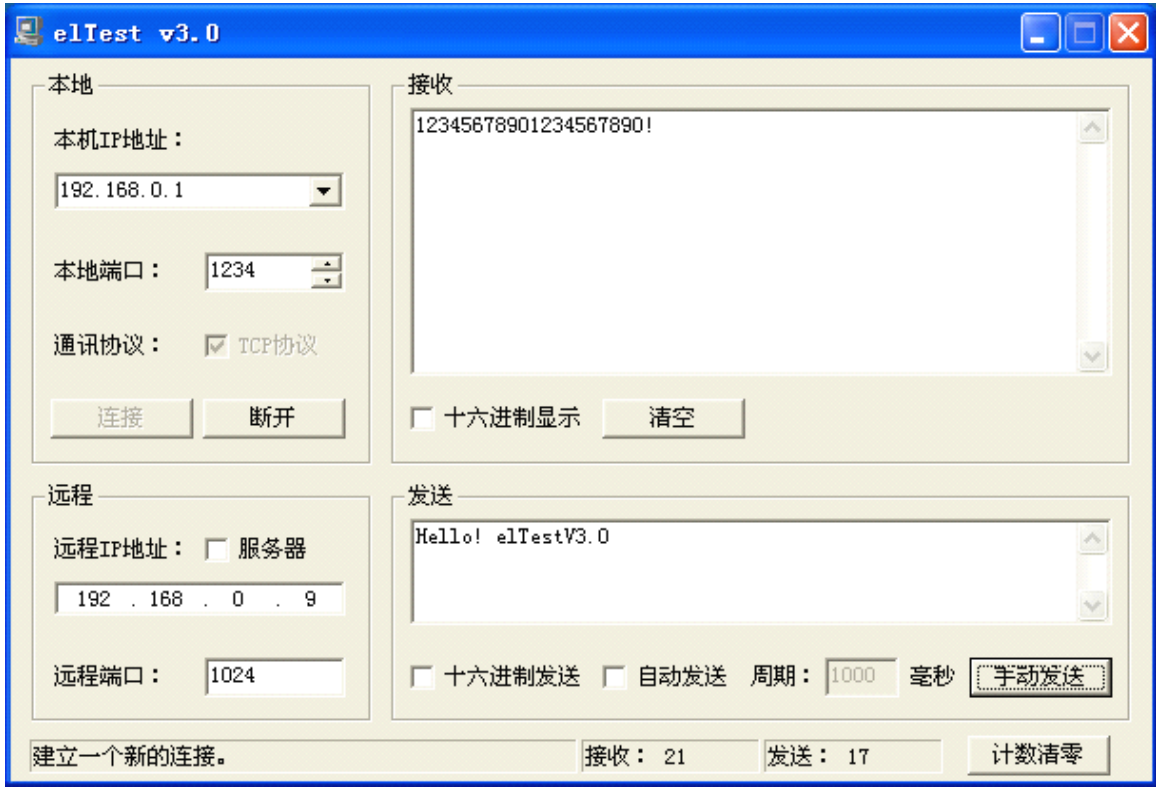

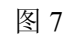

#### 虚拟串口通信

波士以太网/串口转换器的特色不仅仅如此。波士还有虚拟串口的绝招。VSPmaneger 生成的 虚拟串口是我们的绝招。虽然有些其他以太网/串口服务器也号称有虚拟串口,但是未必支持一 些通用的串口测试软件。

运行光盘的 "虚拟串口软件"目录下的 setup,安装 VSPmaneger,安装后如图 <sup>8</sup> 和图 <sup>9</sup>。 填写 IP 地址(192.168.0.7)和端口号(永远为 1),按"保存"后"退出"。可以虚拟多个 COM<br>串口。我们分别将 2 个波士以太网/串口转换器虚拟为 COM7 和 COM8。如果用户原来通信的串<br>口号就是 COM7、COM8,那么用户就不需要修改已经有的程序了。否则就修改 VSPmaneger<br>的虚拟 COM 是即可 串口。我们分别将 2 个波士以太网/串口转换器虚拟为 COM7 和 COM8。如果用户原来通信的串 口号就是 COM7、COM8, 那么用户就不需要修改已经有的程序了。否则就修改 VSPmaneger 的虚拟 COM 号即可。

进行虚拟串口通信时必须将 ETH232GL1 的 工作模式选择为"TCP 实串口模式", 如图 10。 按"设置"后按"退出"。

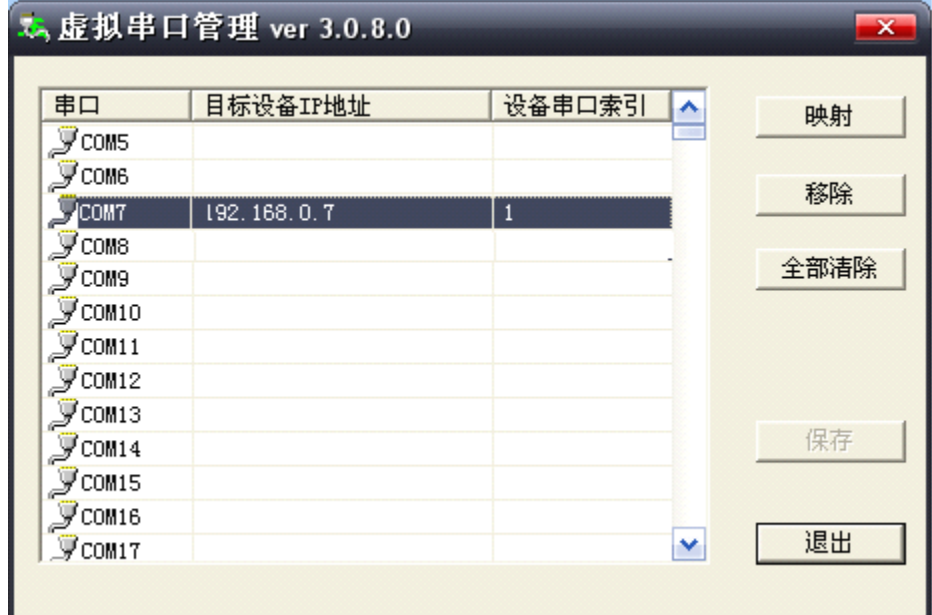

图 8

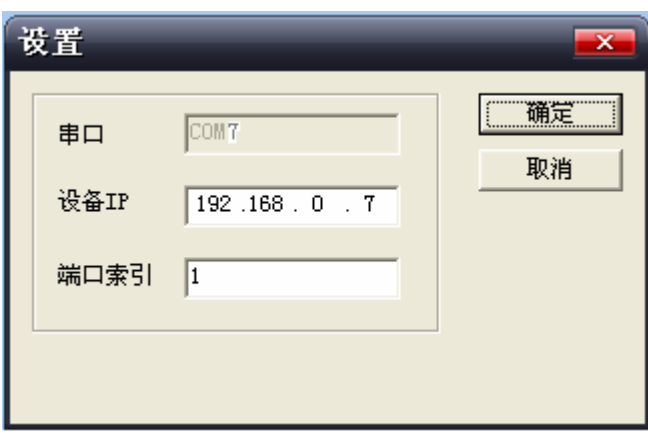

图 9

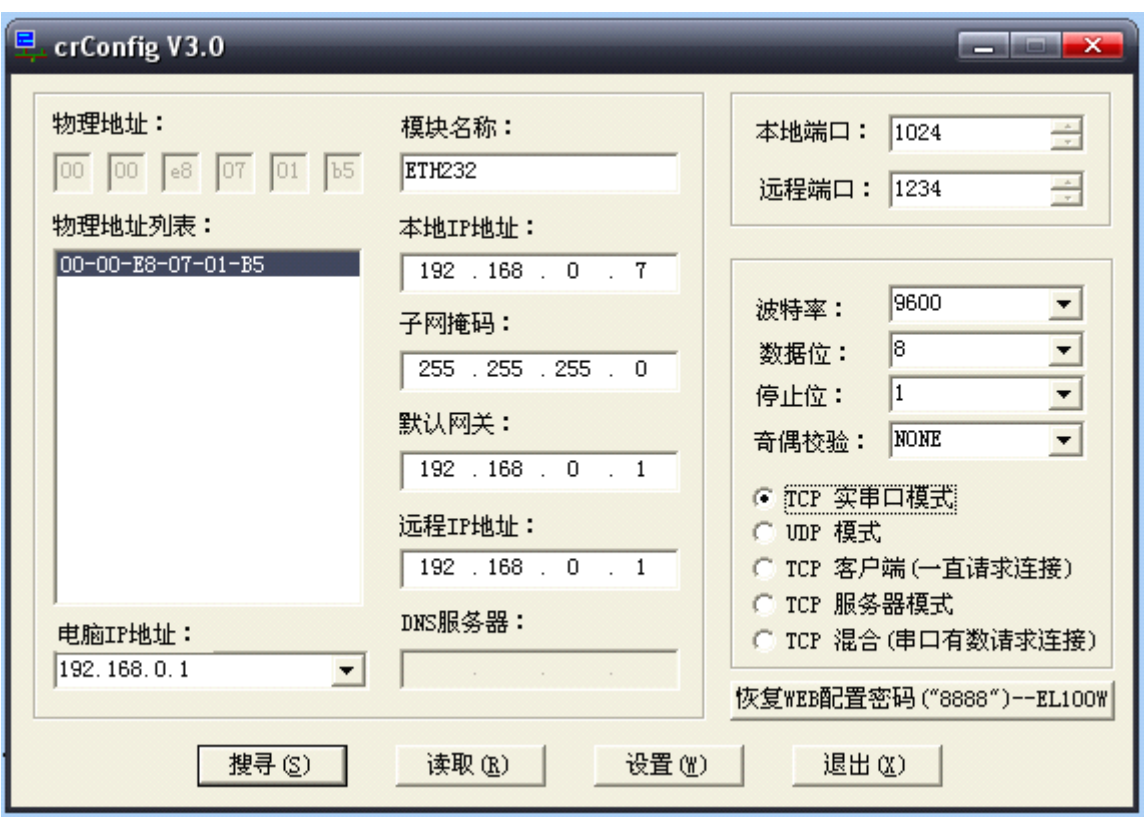

图 10 将每个 ETH232GL1 的工作模式都选择为"TCP 实串口模式"并按"设置"。

现在就可以用通用的串口通信程序来进行通信了。我们用的是 COMMIX, 如图 11、图 12。选 择串口号,"打开串口",填写要发送的数据。按"发送",成功了!

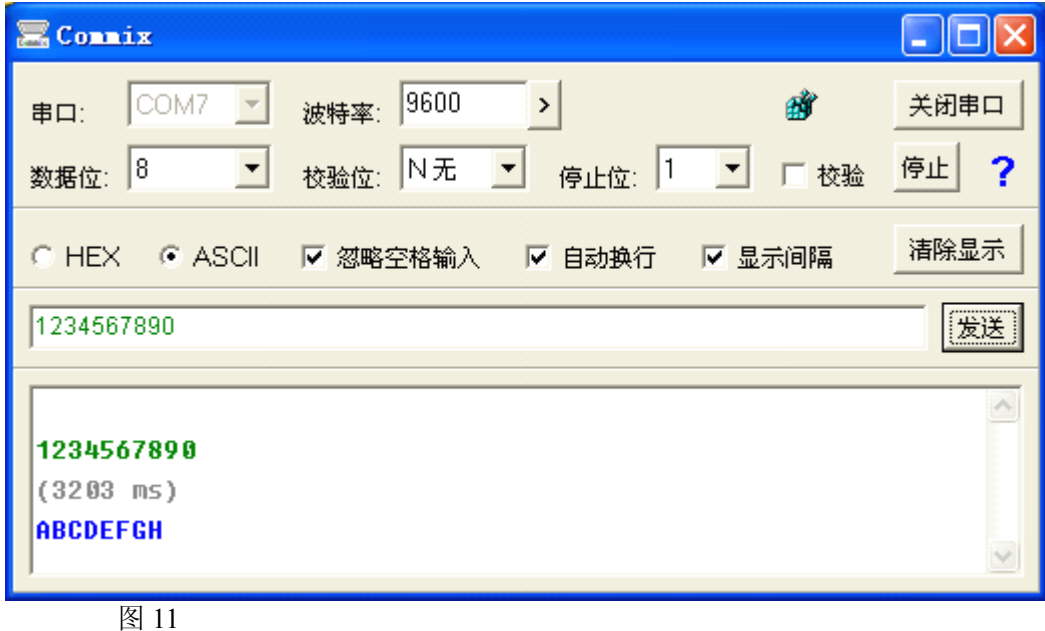

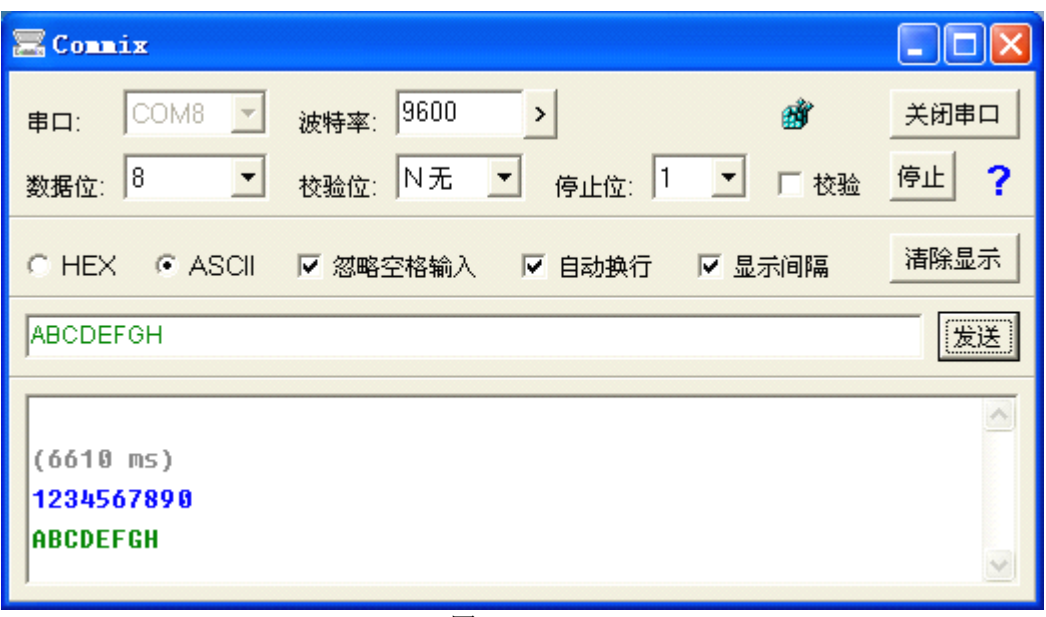

图 12

在"TCP 实串口模式"下,虚拟的 COM 串口是一直开着的,除非人为按"关闭串口"。

#### **用户常问的问题:**

- 1、 ETH232GL1 能否将两个带 RS-232 口的设备通过接入以太网来直接通信? 可以。见产品说明书的附录二。
- 2、 ETH232GL1 扩展出来的串口 COM 号可以与其他的串口 COM 号一样吗? 不能够。想象 USB232GL1 从 USB 口扩展的串口, 从 PC 机的插槽上扩展的串口, 都 不能够有两个相同的 COM 号。如果要这样的应用,可以选用波士电子的外插 RS-232 口的 5232A、4232B 等产品。

3、 如何将 ETH232GL1 接入光纤以太网?

将 ETH232GL1 的以太网口通过直连的 RJ-45 线插到远端的 OPET100L 的 RJ-45 口上就 可以【近端的 OPET100L 的 RJ-45 接服务器 PC 机的以太网口, 两个 OPET100L 之间用光纤相 连接】。驱动程序还是必须安装在服务器的 PC 机上。

如果是两个串口设备要通过光纤以太网进行通信,参考产品说明书的附录二再在中间加 上一对波仕 OPET100L 即可。

4、 如何实现 ETH232GL1 的多机通信?

可以将多个 ETH232GL1 接入以太网 HUB, 注意每个 ETH232GL1 的 IP 地址不要一样。每 个 IP 地址对应一个 COM 口号,最多 256 个。ETH232GL1 的虚拟串口都是独立的,这样它们 可以实现同时多机通信。